<span id="page-0-0"></span>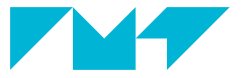

**IMT Mines Albi-Carmaux** École Mines-Télécom

## **Initiation à LATEX**

#### **Paul Gaborit**

IMT Mines Albi 2006 – 2007, 2011, 2016 – 2024

## 1 [Présentation de](#page-2-0) L<sup>AT</sup>EX

- [Où trouver de l'information ou de l'aide ?](#page-3-0)  $\blacksquare$
- [Le fonctionnement de](#page-4-0) L<sup>AT</sup>EX m,
- [Notions de syntaxe : commandes et environnements](#page-29-0) Ē
- m, [Et en pratique...](#page-33-0)

### 2 [Structure d'un document](#page-35-0)  $EFT$ <sub>F</sub>X

- [Le document et ses options](#page-39-0) m,
- [Structurer son document](#page-42-0) г
- [Les graphiques et les tableaux](#page-46-0) г
- [Les objets flottants](#page-48-0) г

#### 3 [Mise en page](#page-52-0)

- [La maquette](#page-53-0) г
- [La typographie](#page-55-0)
- [La programmation](#page-56-0) г

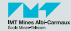

#### <span id="page-2-0"></span> $1$  [Présentation de](#page-2-0) L<sup>AT</sup>FX

- [Où trouver de l'information ou de](#page-3-0)  $\blacksquare$ [l'aide ?](#page-3-0)
- [Le fonctionnement de](#page-4-0)  $\rm \it{LPT}EX$ п
- [Notions de syntaxe : commandes](#page-29-0) п [et environnements](#page-29-0)
- [Et en pratique...](#page-33-0) п
- [Structure d'un document](#page-35-0) LA[TEX](#page-35-0)

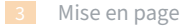

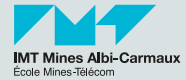

#### <span id="page-3-0"></span>**Où trouver de l'information ou de l'aide ? 4/43**

 $\blacksquare$  Ce document (et tous ceux de la formation  $\text{LTr} X$ ) :

■ <https://gaborit.p.mines-albi.fr/initiation-latex/>

- $\blacksquare$  « Une courte introduction à  $\mathbb{P}\text{Tr}X$  » sur papier ou en ligne :
	- <http://ctan.mines-albi.fr/info/lshort/french/lshort-fr.pdf>
- La commande texdoc qui fournit la documentation d'une classe ou d'un package installé sur votre ordinateur. Ex :

texdoc latex2e texdoc xcolor

- La liste  $\angle$ FIFX de l'IMT Mines Albi [latex@listes.mines-albi.fr](mailto:latex@listes.mines-albi.fr). Pour s'y inscrire :
	- site [listes.mines-albi.fr](https://listes.mines-albi.fr/), connexion (bouton IMT-Mines-Albi), chercher latex;
	- ou écrire à [paul.gaborit@mines-albi.fr](mailto:paul.gaborit@mines-albi.fr) ou directement à la liste pour demander son inscription.
- **Les forum de discussion LATEX francophone et anglophone :** 
	- [fr.comp.text.tex](https://groups.google.com/forum/#!forum/fr.comp.text.tex)
	- [comp.text.tex](https://groups.google.com/forum/#!forum/comp.text.tex)
- Les sites de questions/réponses TeX.SE en anglais (excellent) et en français :
	- <http://tex.stackexchange.com/>
	- <https://texnique.fr/osqa/>
- $\blacksquare$  Le «  $\blacktriangleright$   $\text{Tr}X$  *Companion* » (disponible au centre de documentation en anglais et en français)... et beaucoup d'autres livres.

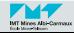

<span id="page-4-0"></span>Les différents rôles :

#### <sup>1</sup> L'auteur :

- décrit le contenu du document (textes, graphiques, équations, tableaux...),
- précise, via des commandes et des environnements, la sémantique associée aux différents éléments du contenu : type du document, titres, légendes, références, citation, langue, remarques...

2 Le moteur de mise en page ( $LATFX$  et  $TrX$ ):

- réalise la mise en page en respectant les indications sémantiques de l'auteur et les règles typographiques en vigueur,
- indique à l'auteur les éventuelles erreurs sur la structuration du document,
- indique à l'auteur les éventuels problèmes rencontrés lors de la mise en page.
- **3** Le graphiste ou maquettiste *programmeur* :
	- fixe tous les réglages typographiques spécifiques : marges, numérotation, en-têtes, choix des polices...
	- **P** programme (en  $IATEX$  et/ou en  $TEX$ ) le moteur de mise en page, sous forme de packages complémentaires pour ajouter de nouvelles fonctionnalités.

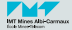

#### **La philosophie** LATEX **6a/43**

**À⋔ℐ** L'auteur ne devrait *jamais* se préoccuper de la mise en page sauf lors de la mise en page finale du document.

> 3 LATEX, le moteur de mise en page prend en charge la mise en page si on sait lui demander...

> > ♀♂§ La programmation prend du temps. Et l'apprentissage du rôle de maquettiste programmeur aussi.

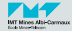

#### **La philosophie** LATEX **6b/43**

**À⋔ℐ** L'auteur ne devrait *jamais* se préoccuper de la mise en page sauf lors de la mise en page finale du document.

> $\mathbf{3}_{\mathbf{3}}^{\mathbf{8}}$  L<sup>AT</sup>FX, le moteur de mise en page prend en charge la mise en page si on sait lui demander...

Pourquoi programmer ? ♀♂§ La programmation prend du temps. Et l'apprentissage du rôle de maquettiste programmeur aussi.

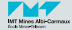

#### **La philosophie** LATEX **6c/43**

**À⋔ℐ** L'auteur ne devrait *jamais* se préoccuper de la mise en page sauf lors de la mise en page finale du document.

> $\mathbf{3}_{\mathbf{3}}^{\mathbf{8}}$  L<sup>AT</sup>FX, le moteur de mise en page prend en charge la mise en page si on sait lui demander...

Par paresse !

♀♂§ La programmation prend du temps. Et l'apprentissage du rôle de maquettiste programmeur aussi.

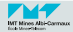

#### **La philosophie** LATEX **6d/43**

**À⋔ℐ** L'auteur ne devrait *jamais* se préoccuper de la mise en page sauf lors de la mise en page finale du document.  $\mathbf{3}_{\mathbf{3}}^{\mathbf{8}}$  L<sup>AT</sup>FX, le moteur de mise en page prend en charge la mise en page si on sait lui demander... ♀♂§ La programmation prend du temps. Et l'apprentissage du rôle de maquettiste programmeur aussi. Par paresse ! Gain de temps

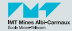

#### **[Présentation de](#page-2-0) LATEX** [Le fonctionnement de](#page-4-0) LATEX

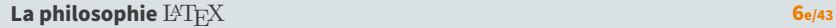

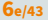

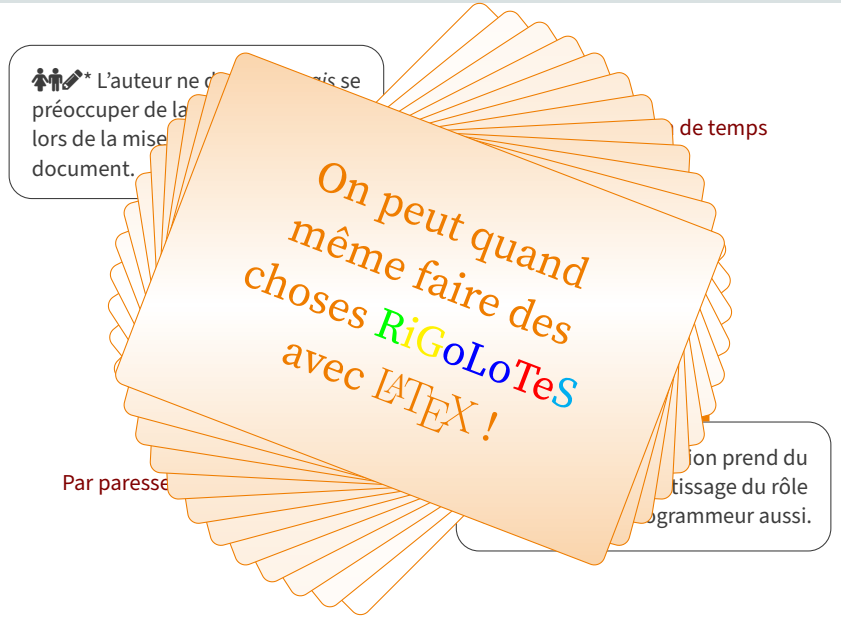

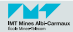

#### **Le mode d'apprentissage de** LATEX **7/43**

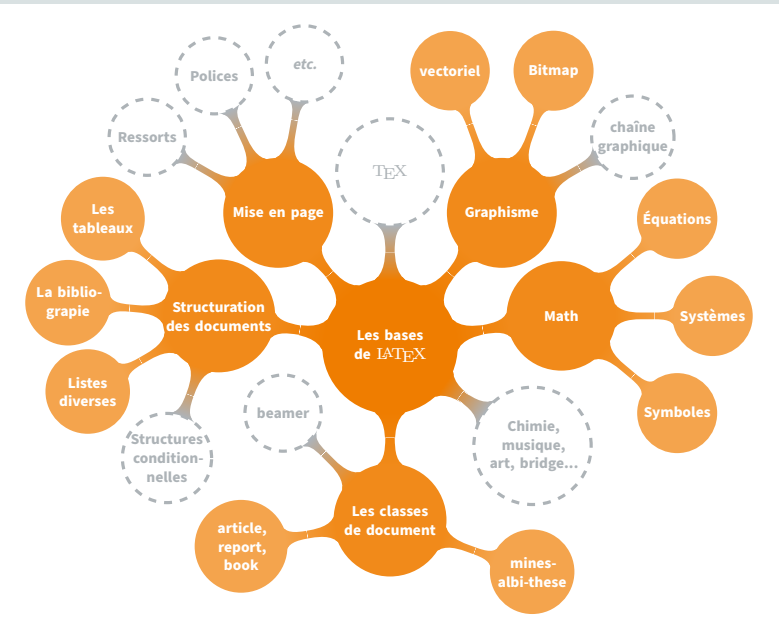

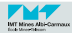

#### **Un document minimal 8/43**

```
% Mon premier document LaTeX
\documentclass[a4paper]{article}
```

```
\usepackage[utf8]{inputenc} % source encodé en UTF-8 (par défaut depuis 2018)
\usepackage[T1]{fontenc}
\usepackage{lmodern} % la police Latin Modern
\usepackage[french]{babel} % document rédigé en français
```

```
% Début du document
\begin{document}
```

```
Mon premier document \LaTeX{}.
```
\**end**{document}

 $\mathbb Q$  Le fichier  $\mathbb H$ T $\mathbb H$ X document1.tex est une pièce-jointe de ce fichier PDF

Comme tous les documents en L<sup>A</sup>TEX, cet exemple est structuré en deux parties :

```
le préambule entre \documentclass et \begin{document} dans lequel on
              mentionne les éléments (packages, options) qui vont régir la mise en
              page de l'ensemble du texte ;
```
**le corps du texte** dans lequel on trouvera essentiellement du texte et des commandes LATEX. Nous verrons que cette partie est structurée par des chapitres, sections, etc.

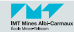

Mais que faire de ce document ?

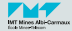

Mais que faire de ce document ?

▶ On va le **compiler** pour obtenir le document final dans le format qui nous intéresse (PDF, Postscript...)

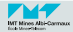

## **La compilation**  $LAT$ <sub>E</sub>X – canal historique **10a**/43

**Le canal historique ne devrait plus être utilisé de nos jours !**

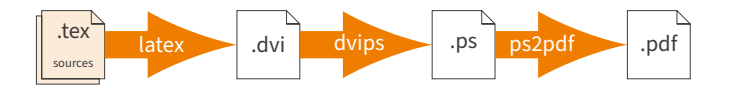

- .dvi device-independent
- .ps PostScript
- .pdf Portable Document Format

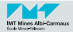

## **La compilation** LATEX **– canal historique 10b/43**

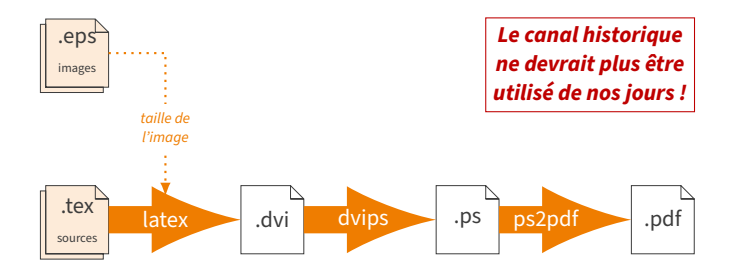

- .dvi device-independent
- .ps PostScript
- .pdf Portable Document Format

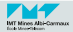

### **La compilation**  $LAT$ <sub>E</sub>X – canal historique **10c**/43

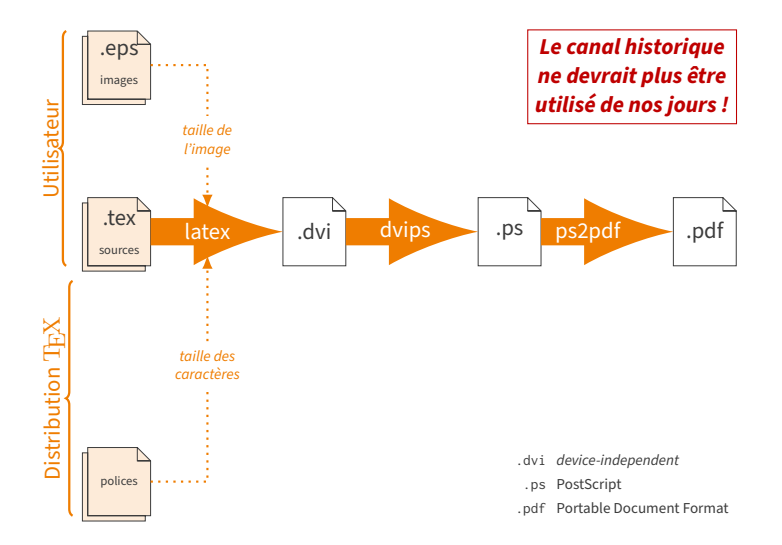

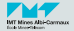

### **La compilation**  $LAT$ <sub>E</sub>X – canal historique **10d**/43

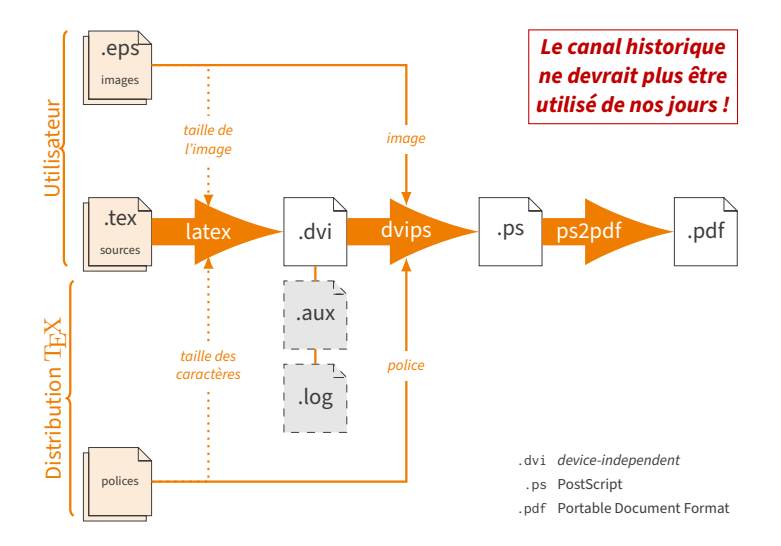

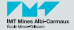

### **La compilation**  $LAT$ <sub>E</sub>X – canal historique **10e**/43

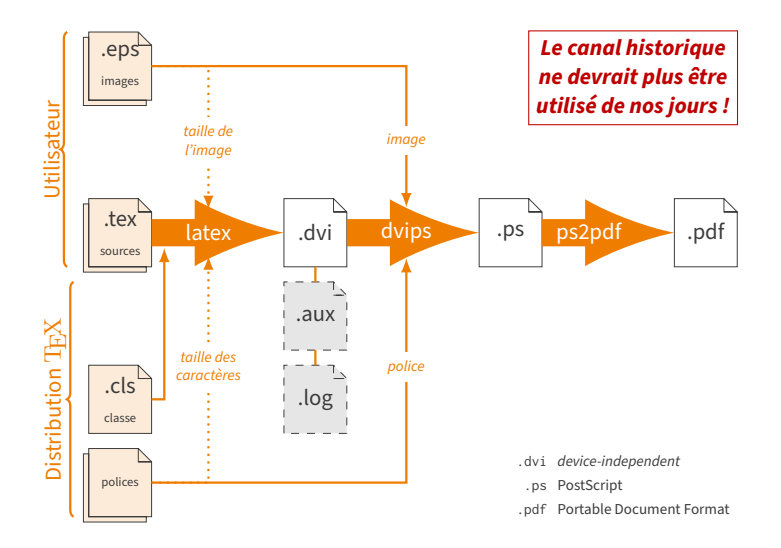

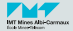

### **La compilation** LATEX **– canal historique 10f**/43

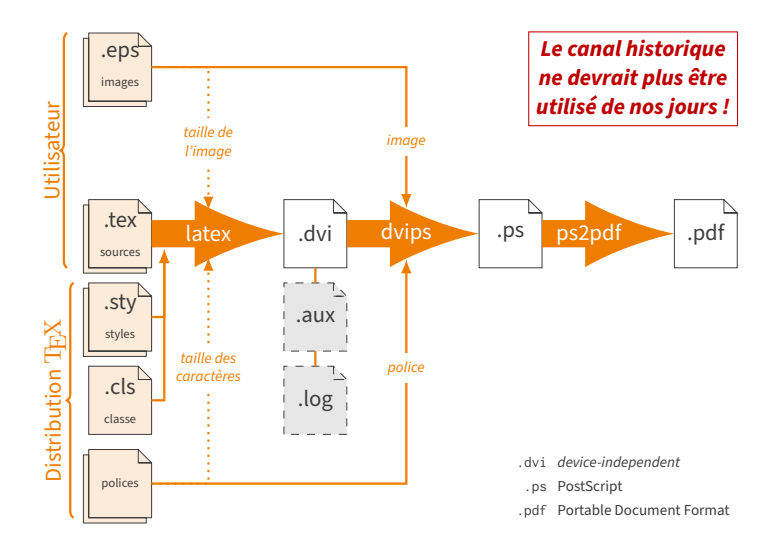

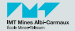

### **La compilation** LATEX **– canal historique 10g/43**

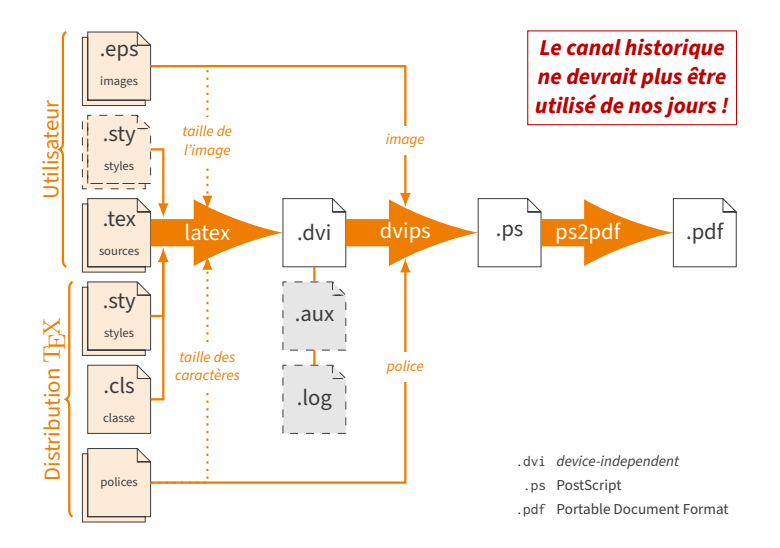

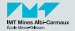

## **La compilation** LATEX **– canal PDF 11a/43**

De nos jours, produire un fichier .ps est rare. Le fichier .pdf suffit.

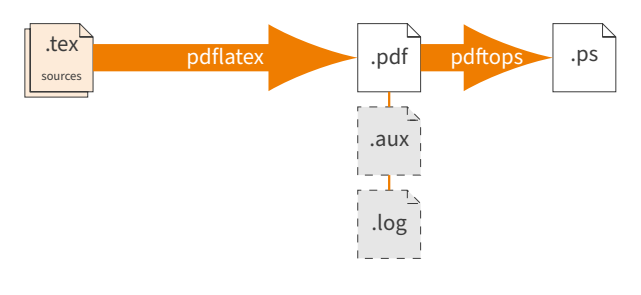

- .ps PostScript
- .pdf Portable Document Format

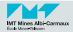

#### **La compilation** LAT<sub>E</sub>X – canal PDF **11b**/43

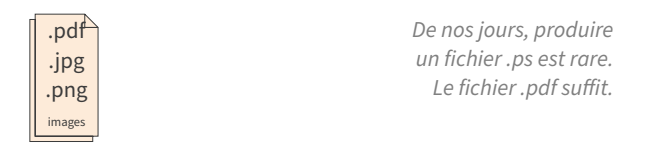

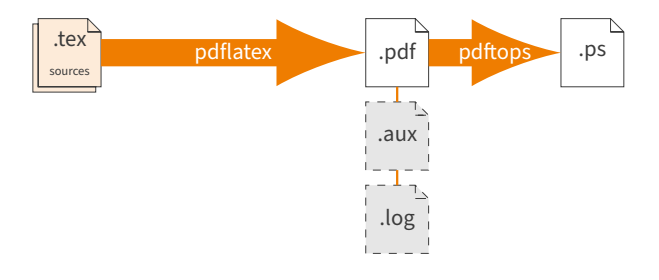

- .ps PostScript
- .pdf Portable Document Format

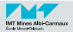

#### **La compilation** LAT<sub>E</sub>X – canal PDF **11c**/43

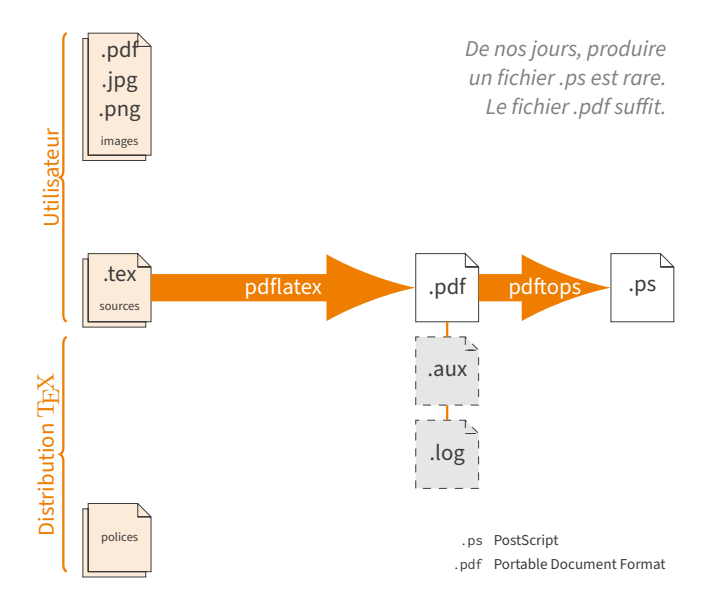

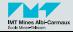

#### **La compilation** LAT<sub>E</sub>X – canal PDF **11**<sup>d</sup>/43

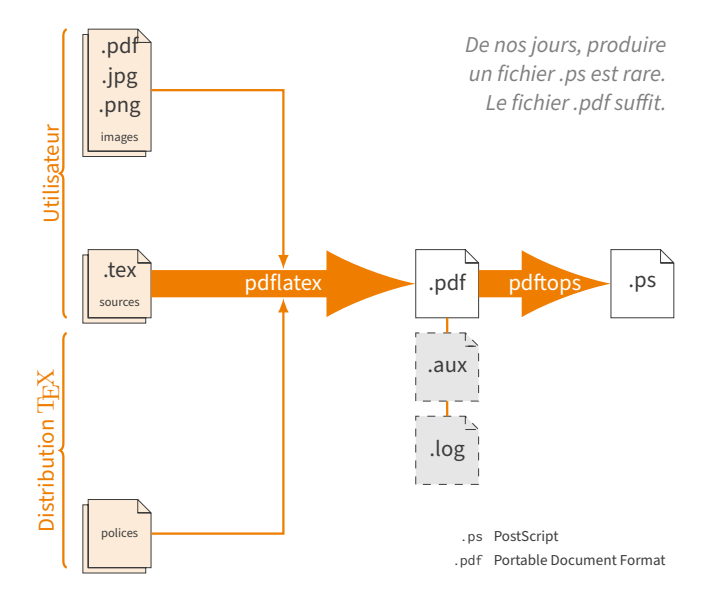

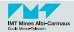

#### **La compilation** LATEX **– canal PDF 11e/43**

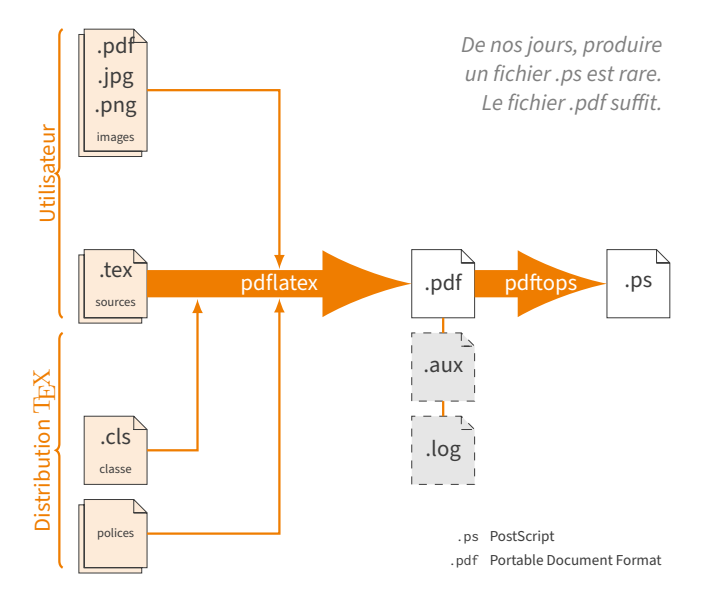

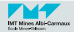

#### **La compilation** LAT<sub>E</sub>X – canal PDF **11***f*/43

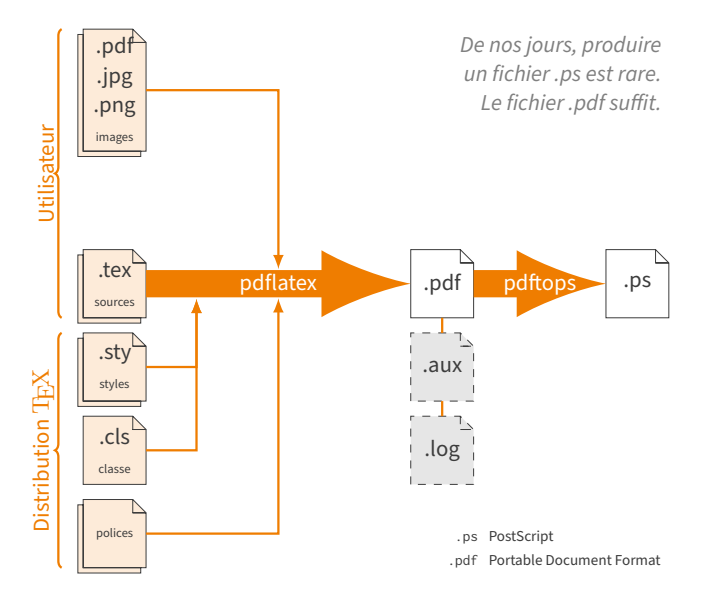

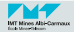

#### **La compilation** LAT<sub>E</sub>X – canal PDF **11**<sub>g/43</sub>

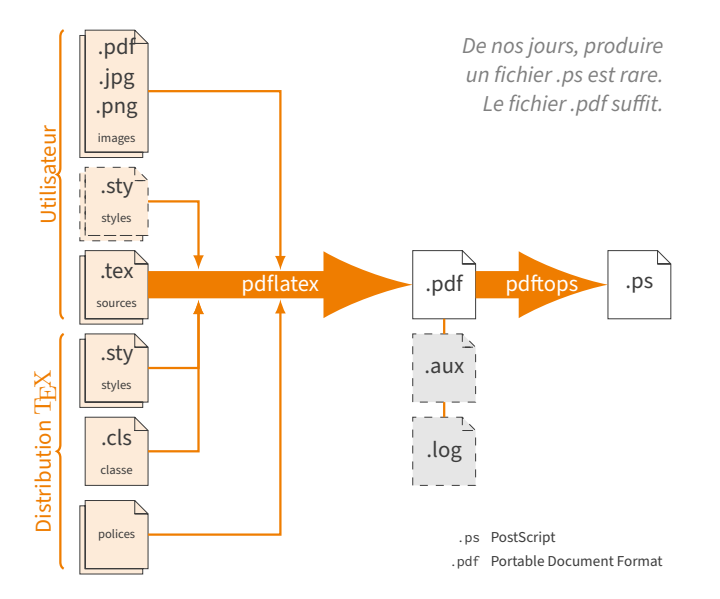

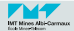

- Il faut parfois *plusieurs* compilations pour obtenir le document final : les références en avant sont passées via le ou les fichier(s) .aux.
- $\blacksquare$  Le fichier . log contient la trace de toute la compilation (beaucoup plus complet que l'affichage).

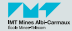

#### <span id="page-29-0"></span>Une **commande** L<sup>AT</sup>FX :

- est préfixée par le caractère \ (barre oblique inversée ou backslash).
- a un nom constitué :
	- d'une ou plusieurs lettres (les 52 lettres majuscules ou minuscules, **pas de chiffres**...) : \textbf \emph \oe \section
	- ou d'un seul symbole :
		- \' \, \{ \} \% \&
- et utilise généralement un ou plusieurs arguments :
	- entourés d'accolades  $\{ \ldots \}$
	- $\blacksquare$  ou de crochets  $[\ldots]$  pour les arguments optionnels

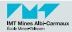

Exemples de commandes nommées :

```
\section{Le titre un peu longuet d'une section}
\section[Le titre court]{Le titre un peu longuet d'une section}
Le b\oe{}uf est \emph{petit}...
\frac{1}{4}
```
Exemples de commandes décrites par un symbole :

```
La distance est de 4\,400\,cm.
L'\'et\'e est chaud !
L'\'{e}t\'{e} est chaud !
L'été est chaud !
L'art \& la manière...
L'ensemble \{1, 2, 3\}
\setminus\\[4cm]
```
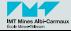

Un **environnement** LAT<sub>F</sub>X:

- porte un nom composé d'une ou plusieurs lettres majuscules et/ou minuscules
- commence par \begin{nom} et se termine par \end{nom} et tout le code placé entre ces deux commandes s'appelle le corps (body) de l'environnement.
- $\blacksquare$  peut utiliser un ou plusieurs arguments
	- entourés d'accolades
	- entourés de crochets pour les arguments optionnels
- peut être inclus dans d'autres environnements et en contenir lui-même.

Exemple d'utilisation d'un environnement nommé exemple :

```
\begin{exemple}[argument optionnel]{argument}
  contenu de l'environnement 'exemple'
 éventuellement sur plusieurs lignes
\end{exemple}
```
L'environnement le plus externe d'un document  $E_{\text{TF}}$ X est toujours l'environnement document.

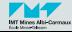

Parfois (selon le contexte), certains caractères sont actifs. Par exemple :

- le caractère \$ pour débuter une formule mathématique dans le texte ainsi que les caractères ^ et \_ (en mode mathématique) pour indiquer un exposant ou un indice :
- La formule  $E = mc^{2}$ ? est célèbre.

```
La formule F = mc^2 est célèbre.
```
- $\blacksquare$  les caractères !, ?, :, etc. (toutes les ponctuations doubles) en français pour insérer l'espace insécable qui précède :
- 

La typographie française: facile?!? La typographie française : facile?!?

Le caractère % pour débuter un commentaire.

% ceci est un commentaire

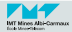

#### <span id="page-33-0"></span>**Comment compiler et visualiser un document** LATEX **17***A3*

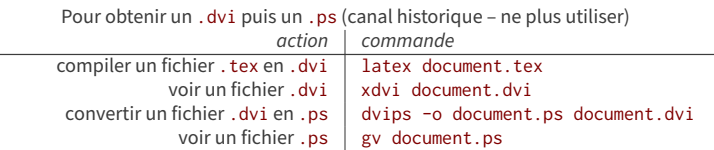

#### Pour obtenir un .pdf

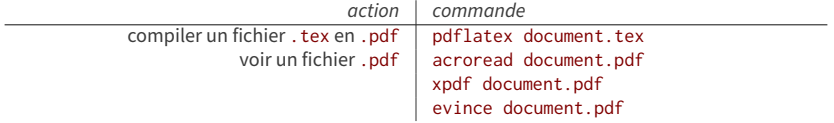

 $\mathbb{C}$  En cas d'erreur, (pdf)latex indique l'erreur puis le numéro de la ligne erronée et même l'endroit concerné :

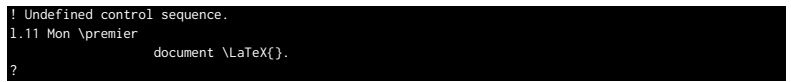

Pour arrêter (pdf)latex, taper Ctrl-d (Ctrl-z sur PC). Pour lui demander de continuer sans tenir compte des erreurs, taper R (majuscule). Parfois d'autres choix sont proposés...

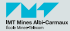

#### **Quel éditeur de texte utiliser ? 18/43**

Vous pouvez utiliser n'importe quel éditeur permettant d'écrire des programmes (donc pas Word ni LibreOffice  $\mathbb{Q}$ ). Certains sont cependant plus adaptés à l'écriture de textes en LATEX, voire même ne servent qu'à cela.

Parmi les plus utilisés (et recommandés), on peut citer :

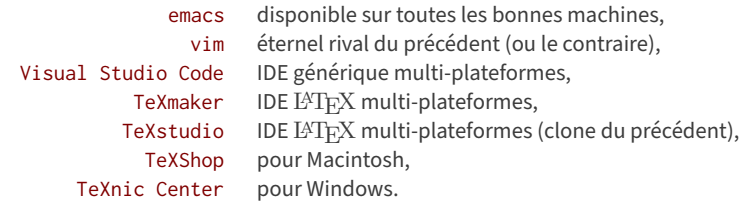

Ces éditeurs permettent généralement un accès aisé aux commandes qui permettent de créer un document complet en  $BTRX$ . Tous offrent la coloration syntaxique, très utile pour les débutants aussi bien que les experts.

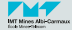

## <span id="page-35-0"></span> $1$  [Présentation de](#page-2-0) L<sup>AT</sup>FX

- 2 [Structure d'un document](#page-35-0) LA[TEX](#page-35-0)
	- [Le document et ses options](#page-39-0) m.
	- [Structurer son document](#page-42-0)  $\blacksquare$
	- [Les graphiques et les tableaux](#page-46-0) m,
	- [Les objets flottants](#page-48-0) п

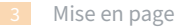

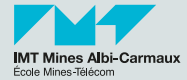

#### **Un exemple plus complet 20/43**

```
\documentclass[a4paper]{article}
\usepackage[utf8]{inputenc} % inutile depuis 2018
\usepackage[T1]{fontenc}<br>\usepackage{lmodern}
                                  \usepackage{lmodern} % la police Latin Modern
\usepackage[french]{babel}
```

```
\title{Un second document \LaTeX}
\author{P.Gaborit}
\date{9 décembre 2003}
```
\**begin**{document}

#### \**maketitle**

```
\section{Introduction}
```
Cette section permet de présenter l'article. Elle ne devrait servir que d'introduction.

```
\section{Conclusion}
```
C'est ici que s'arrête notre second exemple.

#### \**tableofcontents**

\**end**{document}

 $\mathbb Q$  Le fichier I $\mathbb A$ TEX document 2, tex est une pièce-jointe de ce fichier PDF

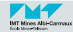

## **Les règles de base 21/43**

- 1 On tape son texte au fil de l'eau sans se préoccuper des fins des lignes et de la mise en page (les différents paragraphes sont séparés par une ligne vide) (Information dans le document).
- 2 On ajoute des commandes et des environnements afin de structurer et préciser le sens (la sémantique) du texte (Structure dans le document).
- <sup>3</sup> Les commandes ou les environnements de présentation ne devraient servir qu'à définir des nouvelles commandes ou environnements sémantiques (Présentation dans le préambule).

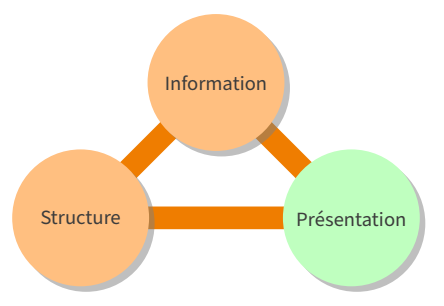

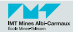

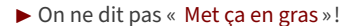

▶ On ne dit pas « Met ca en gras »! ▶ On dit « Ceci est important » et au début du document, on ajoute « Ce qui est important sera en gras ».

▶ On ne dit pas « Ce paragraphe doit être en italique avec une marge de  $3 \text{ cm} \times$ !

▶ On dit « Ce paragraphe est une citation » et au début du document, on ajoute « Les citations seront présentées en italique avec une marge de 3 cm ».

▶ On ne dit pas « Ce mot doit être rouge et en courrier » !

▶ On dit « Ce mot est une commande » et au début du document, on ajoute « Les commandes seront présentées en courrier et en rouge ».

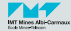

<span id="page-39-0"></span>Les arguments possibles pour la commande \documentclass :

- **article** pour écrire des articles dans des revues ou des congrès. Un article est découpé en sections, sous-sections (\subsection), sous-sous-sections (\subsubsection)...
- **report, book** pour écrire des livres complets (une thèse par exemple). Un book ou un report est découpé en chapitres (\chapter) éventuellement regroupés par parties (\part). Les chapitres sont découpés en sections, sous-sections... Le document peut contenir des annexes (\appendix).
	- **letter** pour écrire des lettres. Adapté aux règles de présentation anglo-saxonne. On peut trouver une classe lettre pour les lettres en français.
	- **beamer** pour faire des présentations (lire la documentation fournie).
		- **...** Il existe de nombreux autres classes pour tout faire. Elles sont parfois développées spécifiquement pour des journaux ou des conférences (IEEE, Elsevier...) ou pour certaines institutions (mines-albi-these,...).

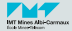

Les options de documentclass sont les réglages généraux du document : **10pt, 11pt, 12pt :** choix de la taille des caractères ; **a4paper, letterpaper, legalpaper... :** indique le format du support ; **portrait, landscape :** indique l'orientation du support ; **oneside, twoside :** recto simple ou recto/verso ; **draft, final :** version brouillon ou version finale ; **onecolumn, twocolumn :** choix du nombre de colonnes.

Exemples :

- $\blacksquare$  Un rapport sur papier américain en recto/verso et en version finale : \**documentclass**[letterpaper,twoside,final]{report}
- $\blacksquare$  un article en deux colonnes sur papier A4, version brouillon : \documentclass[a4paper,draft,twocolumn]{article}

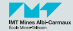

- Les paquetages (packages) sont des extensions permettant de paramétrer le document ou d'ajouter de nouvelles fonctionnalités : \**usepackage**[option1,option2...]{nomdupaquetage}
- Très souvent, il existe un (ou plusieurs) paquetage installé en standard permettant de faire ce que vous voulez !
- N'hésitez pas à demander plutôt que de réinventer la roue. Pour des besoins plus spécifiques (chimie, musique...), il existe parfois des paquetages spécialisés de très haute qualité.
- Le contenu du document lui-même est dans l'environnement document :

```
\begin{document}
...
```

```
\end{document}
```
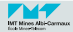

<span id="page-42-0"></span>Exemples standard (avec numérotation) : \**part**{Une première partie} \**chapter**{Un premier chapitre} \**section**{Une première section} \**subsection**{Une première sous-section} \**subsubsection**{Une première sous-sous-section} \**paragraph**{Un premier paragraphe} \**subparagraph**{Un premier sous-paragraphe}

Exemples sans numérotation :

\**part**\*{Une partie sans numérotation} \**chapter**\*{Un chapitre sans numérotation} \**section**\*{Une section sans numérotation} \**subsection**\*{Une sous-section sans numérotation} \**subsubsection**\*{Une sous-sous-section sans numérotation} \**paragraph**\*{Un paragraphe sans numérotation} \**subparagraph**\*{Un sous-paragraphe sans numérotation}

 $\mathcal{L}$ le fichier LATEX document3.tex est une pièce-jointe de ce fichier PDF

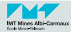

## **Niveau de numérotation et table des matières 27/43**

- La commande \tableofcontents permet de créer la table des matières. Plusieurs compilations sont nécessaires pour que la table des matières soit correcte.
- On peut fixer le niveau de numérotation des sections : \**setcounter**{secnumdepth}{5}
- On peut fixer le niveau de détail de la table des matières : \**setcounter**{tocdepth}{5}
- Les niveaux sont définis de la manière suivante :

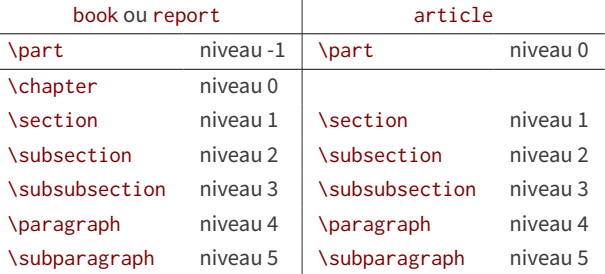

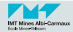

Quelques commandes parmi les plus communes :

- \emph pour mettre en évidence (habituellement par de l'italique) ou pour présenter des citations. Supporte plusieurs niveaux d'imbrication.
- \textbf pour montrer quelque chose d'important (en **gras**).
- \texttt pour afficher du code ou des commandes à saisir. Se présente avec une police type machine à écrire (chasse fixe ou espacement non proportionnel).
- \textsc pour afficher en petites capitales. Souvent utilisé pour les noms ou acronymes : J.CHIRAC, EMAC...
- \og, \fg permet d'ouvrir et fermer les guillemets **à la française** : « ceci est une citation »

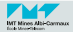

Quelques environnements parmi les plus communs :

- **itemize** pour faire des listes. Supporte plusieurs niveaux d'imbrication. Chaque item de la liste débute par la commande \item.
- **enumerate** pour faire des énumérations (une liste numérotée). Supporte plusieurs niveaux d'imbrication. Chaque item de la liste débute par la commande \item.
- **description** pour faire une liste de termes avec leur description (comme la liste actuelle par exemple). Chaque item de la liste débute par la commande \item[texte] (où texte est le terme à décrire).

**equation** pour saisir des équations.

**verbatim** pour afficher du texte présenté tel que saisi.

 $\mathcal{L}$ le fichier I $\mathcal{A}$ T<sub>E</sub>X document4.tex est une pièce-jointe de ce fichier PDF

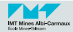

<span id="page-46-0"></span> $\blacksquare$  Dans le préambule du document, utiliser le paquetage (package) graphicx : \**usepackage**[final]{graphicx} % pour voir les graphiques inclus \**usepackage**[draft]{graphicx} % pour ne voir que les cadres

Pour inclure un graphique quelque part (avec le nom de l'image sans l'extension) : \**includegraphics**{nom-fichier-image}

On peut préciser la largeur (width), la hauteur (height) ou l'échelle (scale) et l'orientation (angle) :

\**includegraphics**[width=5cm,angle=90]{nom-fichier-image}

Les fichiers images sont de types différents selon le type de compilation choisie : latex et dvips fichiers images en EPS (Encapsulated PostScript). pdflatex fichiers images en PDF, JPEG ou PNG.

> $\mathcal{L}$ le fichier  $\text{IATEX}$  document5.tex est une pièce-jointe de ce fichier PDF le graphique graphique.pdf est une pièce-jointe de ce fichier PDF

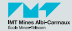

On peut créer un tableau grâce à l'environnement tabular :

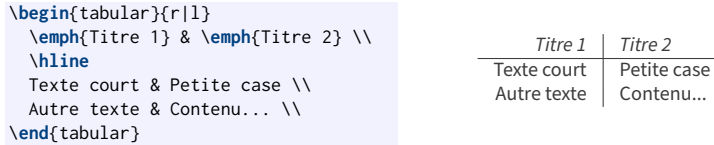

L'argument de l'environnement tabular permet de préciser la forme du tableau avec les correspondances suivantes :

Titre 1 | Titre 2

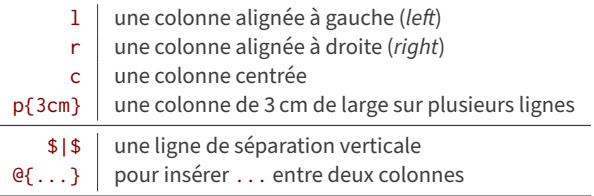

le fichier LATEX document6.tex est une pièce-jointe de ce fichier PDF

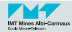

- <span id="page-48-0"></span>Un maquettiste n'aime pas insérer des figures ou des tableaux au milieu du texte.
- Il préfère les positionner en haut ou en bas de page ou les regrouper sur des pages spécifiques.
- $\blacksquare$  C'est ce que propose LAT<sub>E</sub>X avec les objets flottants créés par les environnements figure ou table.
- Dans le texte, on fait référence au numéro de la figure ou de la table (puisqu'elle n'apparaissent pas obligatoirement là où on les crée).

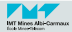

#### **Objets flottants : exemple de figure 33/43**

```
\begin{figure}[tbp]
 % l'image
  \centering
  \includegraphics[width=2cm]{graphique}
 % la légende et le label
  \caption{Le graphique d'exemple}
  \label{fig-premiere}
\end{figure}
```
La figure \**ref**{fig-premiere} et la table \**ref**{tab-premiere} ne représentent rien : ce sont juste des exemples !

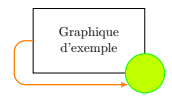

#### Figure 1 – Le graphique d'exemple

<span id="page-49-0"></span>La figure [1](#page-50-0) et la table 1 ne représentent rien : ce sont juste des exemples !

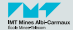

#### **Objets flottants : exemple de table 34/43**

```
\begin{table}[tbp]
  % la légende et le label
  \caption{La table d'exemple}
  \label{tab-premiere}
 % le tableau
  \centering
  \begin{tabular}{l|l}
    1 & 2 \\\hline
    3 & 4
  \end{tabular}
\end{table}
```
<span id="page-50-0"></span>Table 1 – La table d'exemple

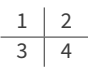

La figure [1](#page-50-0) et la table 1 ne représentent rien : ce ne sont que des exemples !

La figure \**ref**{fig-premiere} et la table \**ref**{tab-premiere} ne représentent rien : ce ne sont que des exemples !

Le paramètre optionnel (par défaut tbp) règle le placement : h(ere) sur place  $- t$  (op) haut de page  $-$  b(ottom) bas de page  $-$  p(age) page seule.

 $\mathcal{L}$ le fichier LAT<sub>E</sub>X final document7.tex est une pièce-jointe de ce fichier PDF

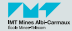

- La légende d'un objet flottant se déclare via la commande \caption. **Remarque :** en typographie française, la légende d'un graphique se place en-dessous et celle d'un tableau au-dessus ! La commande \caption doit donc être placée avant ou après le contenu du flottant selon sa nature.
- Pour pouvoir faire référence à un objet flottant par son numéro, il faut tout d'abord lui donner une étiquette (pour le nommer) via la commande \label. **Attention :** cette commande doit toujours apparaître **après** la légende (\caption). Puis dans le texte, on utilise la commande \ref avec comme paramètre l'étiquette pour récupérer automatiquement le numéro de la figure correspondante.
- Les commandes \listoffigures ou \listoftables fabriquent toutes seules la liste des figures ou la liste des tables (avec leur numéro, leur légende et leur numéro de page).

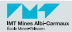

- <span id="page-52-0"></span> $1$  [Présentation de](#page-2-0) L<sup>AT</sup>FX
- 2 [Structure d'un document](#page-35-0) LA[TEX](#page-35-0)

#### 3 [Mise en page](#page-52-0)

- [La maquette](#page-53-0)  $\blacksquare$
- [La typographie](#page-55-0)  $\blacksquare$
- [La programmation](#page-56-0) $\blacksquare$

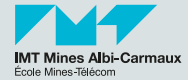

<span id="page-53-0"></span>Quelques commandes et extensions pratiques pour régler des paramètres de mise en page :

```
■ pour régler les marges (une ligne au choix) :
  \usepackage[margin=2cm]{geometry}
  \usepackage[vmargin=3cm,hmargin=1.5cm]{geometry}
  \usepackage[left=1.5cm,right=1.5cm,top=3cm,bottom=3cm]{geometry}
  \usepackage[inner=1.5cm,outer=3cm,vmargin=3cm]{geometry}
```
pour régler la présentation des paragraphes (retrait et espacement) :

```
\setlength{\parindent}{0cm} % pas de retrait
\setlength{\parskip}{12pt plus 5pt minus 5pt} % espacement extensible
```
On peut aussi commencer un paragraphe par la commande \noindent pour ne pas prendre en compte le retrait.

■ pour changer l'interligne (très demandé par les thésards) :

```
\usepackage{setspace}
% puis au choix (avant de commencer le document)
\singlespacing % pour un interligne standard
\onehalfspacing % pour un interligne 1.5
\doublespacing % pour un interligne double
```
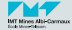

Les commandes suivantes permettent de personnaliser les entêtes et pieds de page de votre document :

```
\usepackage{fancyhdr} % à mettre dans le préambule
\pagestyle{fancy}
```
Chaque entête (head) et pied de page (foot) est divisé en trois parties : gauche (L), centre (C), droit (R) pour les pages paires (E) et impaires (O). \**fancyhead**{} % Pour effacer l'entête par défaut

```
\fancyfoot{} % Pour effacer le pied de page par défaut
```

```
% Un entête à gauche sur les pages paires (LE)
% et à droite sur les pages impaires (RO)
\fancyhead[LE,RO]{\textbf{Utilisation de fancyhdr}}
% Le numéro de page au centre sur toutes les pages
\fancyfoot[C]{\thepage}
% L'épaisseur de la ligne de séparation
\renewcommand{\headrulewidth}{0.pt}
\renewcommand{\footrulewidth}{0.pt}
```
**P** Pour produire une page sans entête ni pied de page (une page de titre par exemple) : \**thispagestyle**{empty}

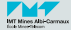

### <span id="page-55-0"></span>**Le travail du typographe 39/43**

Quelques commandes pratiques pour choisir des variantes de polices :

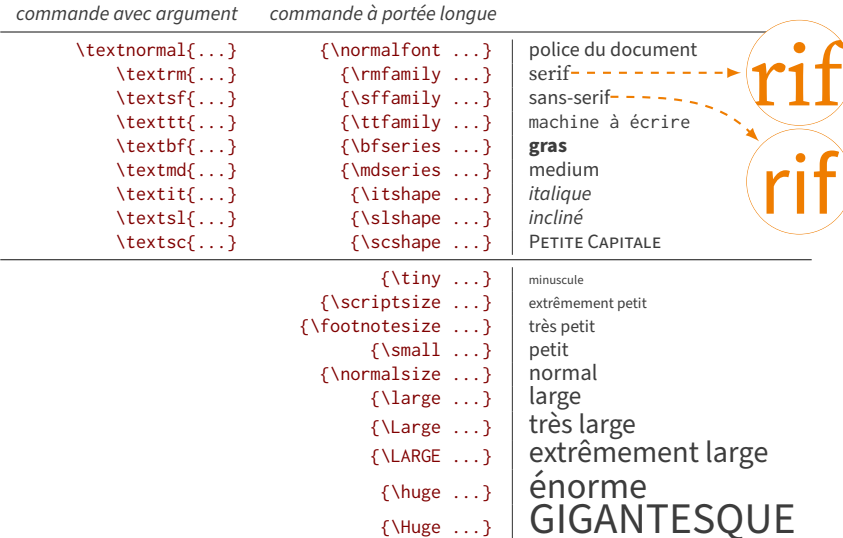

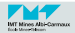

<span id="page-56-0"></span>■ Le programmeur fait le lien entre la structure et la mise en page. Il crée de nouvelles commandes et de nouveaux environnements pour mieux structurer et présenter l'information.

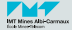

#### **Le travail du programmeur – exemple de nouvelle commande 41/43**

Pour créer la nouvelle commande \important, on place dans le préambule du document : \**newcommand**{\**important**}[1]{\**textbf**{#1}}

Ensuite on l'utilise dans le document :

Ce \**important**{truc} est le sujet principal de ma thèse...

Ce **truc** est le sujet principal de ma thèse...

Ce qui sépare le **fond** (la sémantique voulue par l'auteur dans le texte) de la **forme** (le rendu visuel choisi par l'éditeur dans le préambule) : \**newcommand**{\**important**}[1]{\**textcolor**{red}{\**emph**{#1}}}

Ce \**important**{truc} est le sujet principal de ma thèse...

Ce *truc* est le sujet principal de ma thèse...

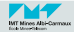

#### **Le travail du programmeur – exemple de nouvel environnement 42/43**

```
P Pour créer le nouvel environnement extrait, on place dans l'en-tête du document :
  \newenvironment{extrait}
  % début
  {\begin{quote}\color{lime!50!black}\rmfamily\itshape\bfseries\og{}}
  % fin
  {\fg{}\end{quote}\par}
```
Ensuite on l'utilise dans le document :

```
Confucius a dit :
\begin{extrait}
Quand le Sage montre la Lune,
le Sot regarde le doigt.
\end{extrait}
Et il avait raison !
```
Confucius a dit : **« Quand le Sage montre la Lune, le Sot regarde le doigt. »**

Et il avait raison !

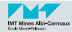

# <span id="page-59-0"></span>FIN

# Merci de votre attention.

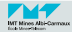

[Initiation à](#page-0-0) LATEX de 2006 à 2024

Paul Gaborit IMT Mines Albi